## 【挿入タブのハイパーリンク、ブックマークについて】

通常の文書作成にはあまり使わない機能ですが、使い方の概念を覚えましょう。 基本的にはホームページの「リンク」と同じです。

ブックマーク 表示させたいページの先頭に設定 ハイパーリンク クリックする文字に設定

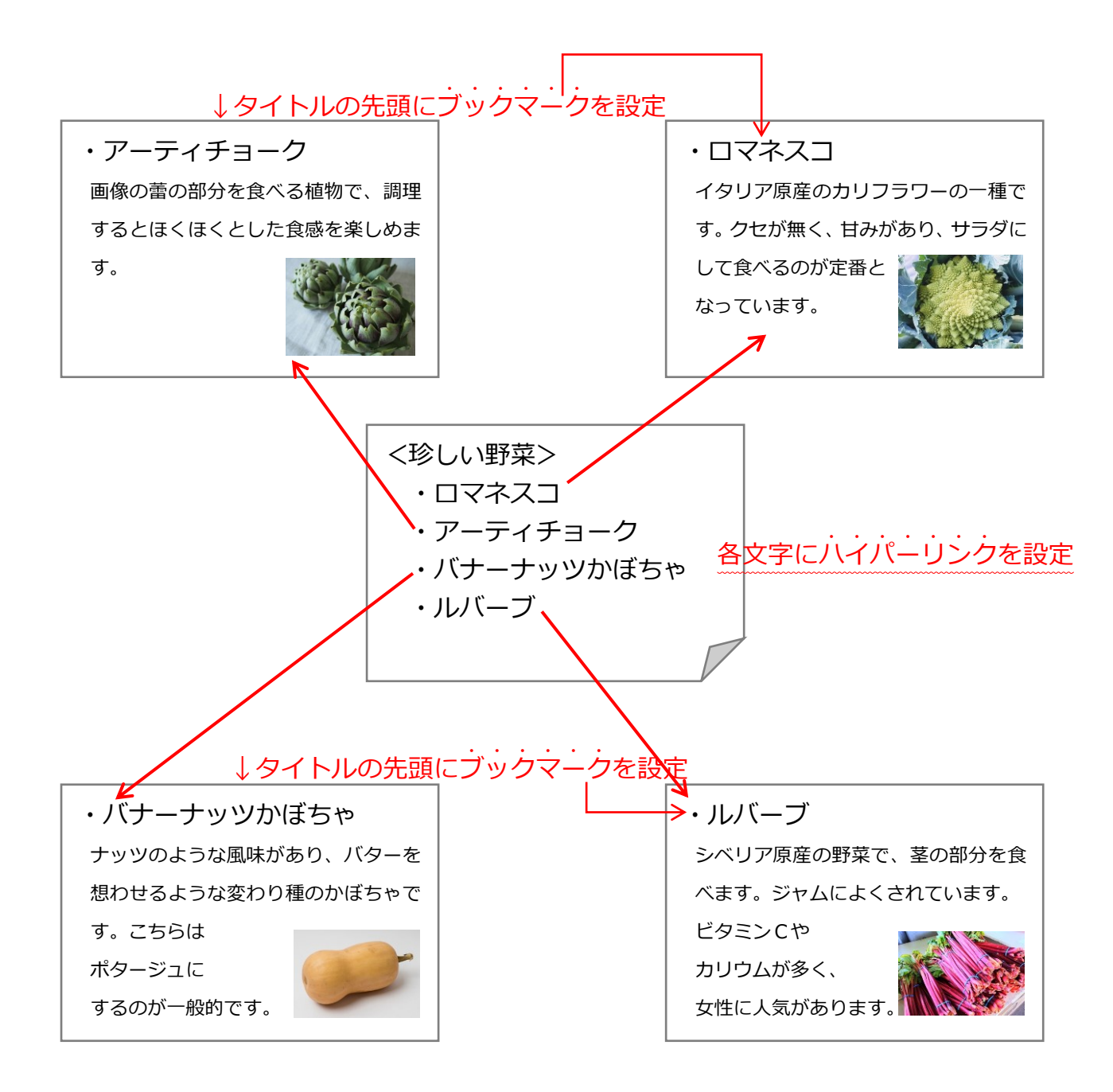

(ブックマークの設定)

1.表示したいページの先頭にカーソルを立てます。(又は文字選択をします)

- 2.「挿入」タブをクリックし、「ブックマーク」をクリックします。
- 3.上の枠内に「ブックマーク名」を入力し、「追加」ボタンをクリックします。

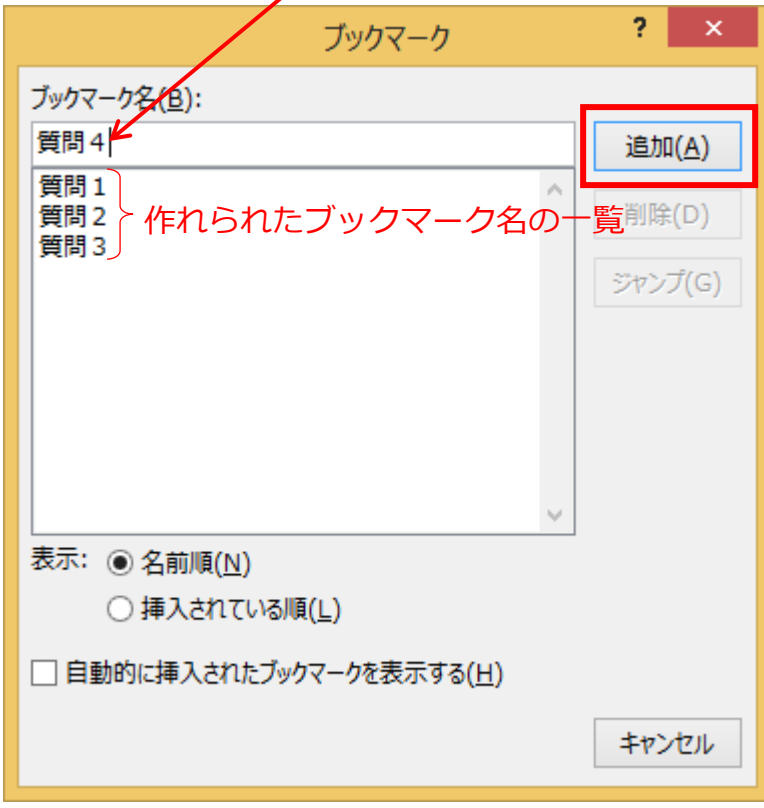

(ハイパーリンクの設定)

1.ハイパーリンクを設定したい文字を選択します。

- 2.「挿入」タブをクリックし、「ハイパーリンク」をクリックします。
- 3.左側の「このドキュメント内」をクリックし、ブックマークの一覧から、

表示したいプックマーク名をクリックします。

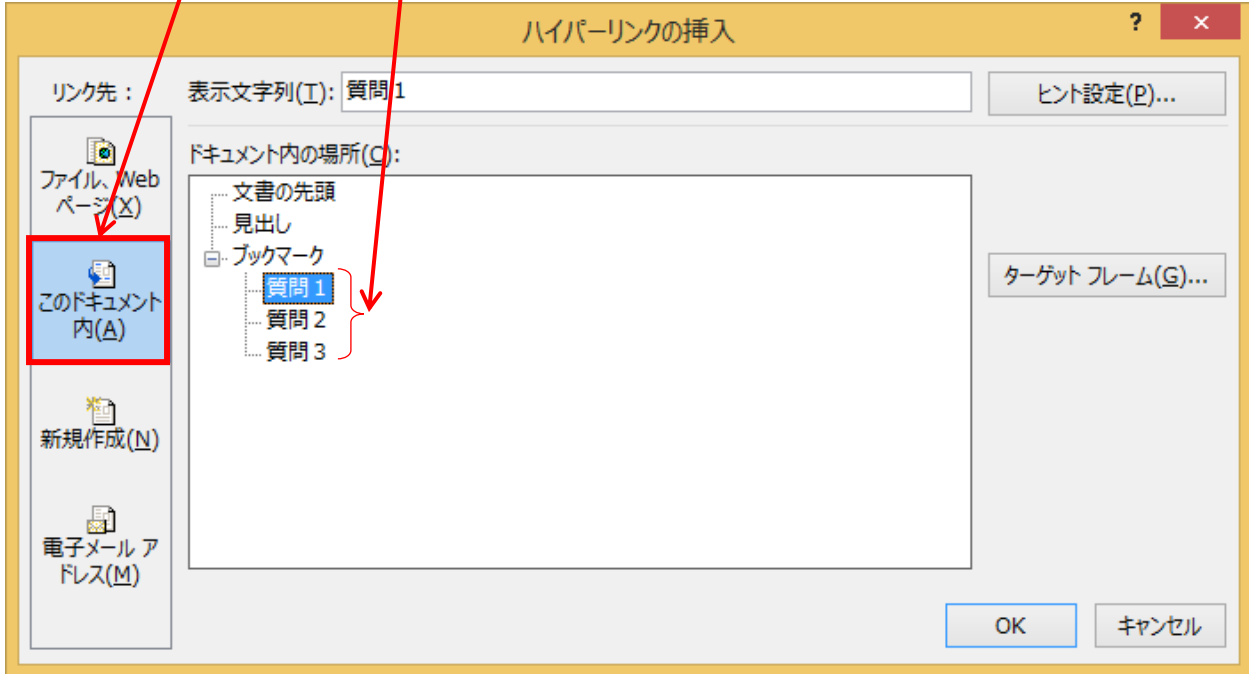

4.「OK」ボタンをクリックします。